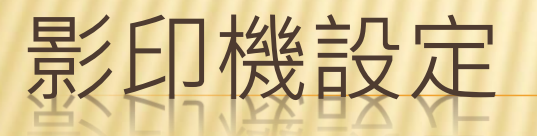

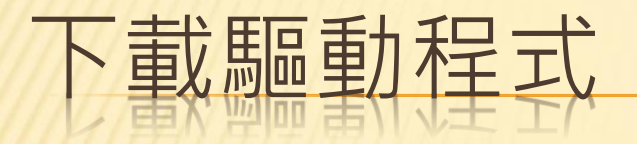

## 請至聖功雲下載驅動程式 <https://cloud.skgsh.tn.edu.tw:5001/> 驅動程式放置於下列資料夾下 /教師共享/0影印機驅動程式

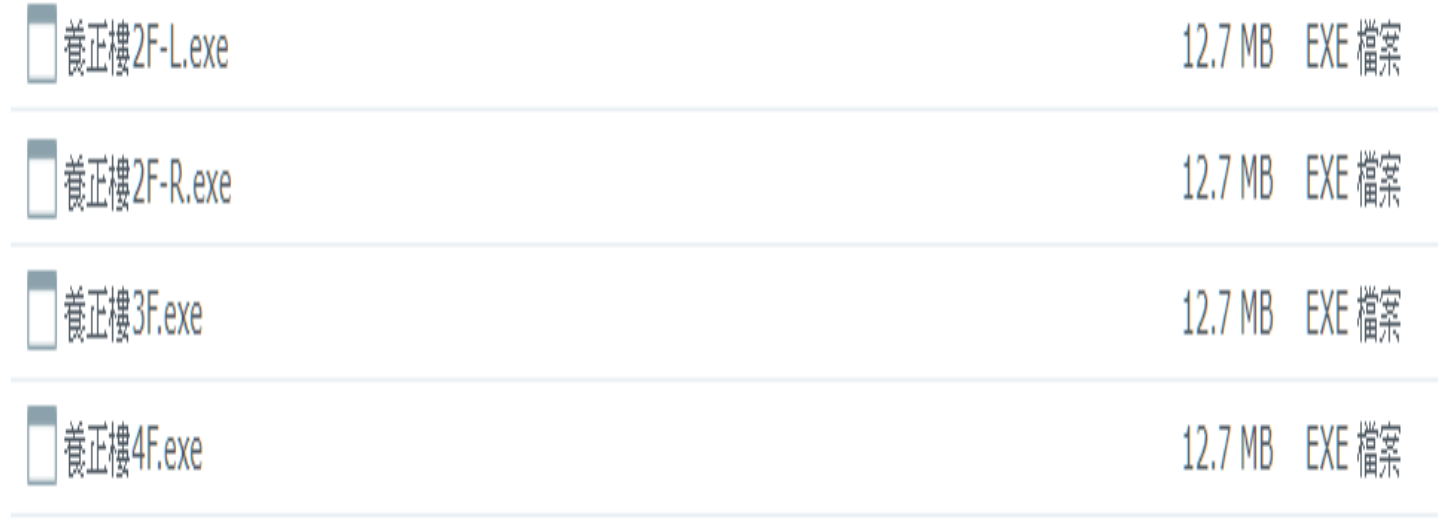

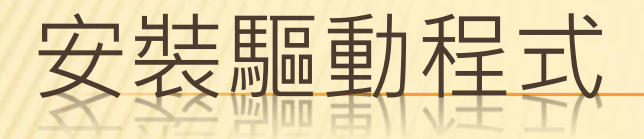

## Windows 已保護您的電腦

as concentrati

Windows Defender SmartScreen 已防止某個無法辨識的應用程式啟動。執 行此應用程式可能會讓您的電腦暴露在風險中。 其他資訊

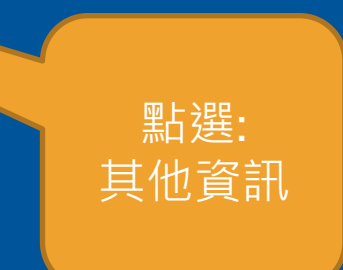

不要執行

 $\times$ 

## Windows 已保護您的電腦

Windows Defender SmartScreen 已防止某個無法辨識的應用程式啟動。執 行此應用程式可能會讓您的電腦暴露在風險中。

應用程式: 養正樓2F-L.exe 發行者: 不明的發行者

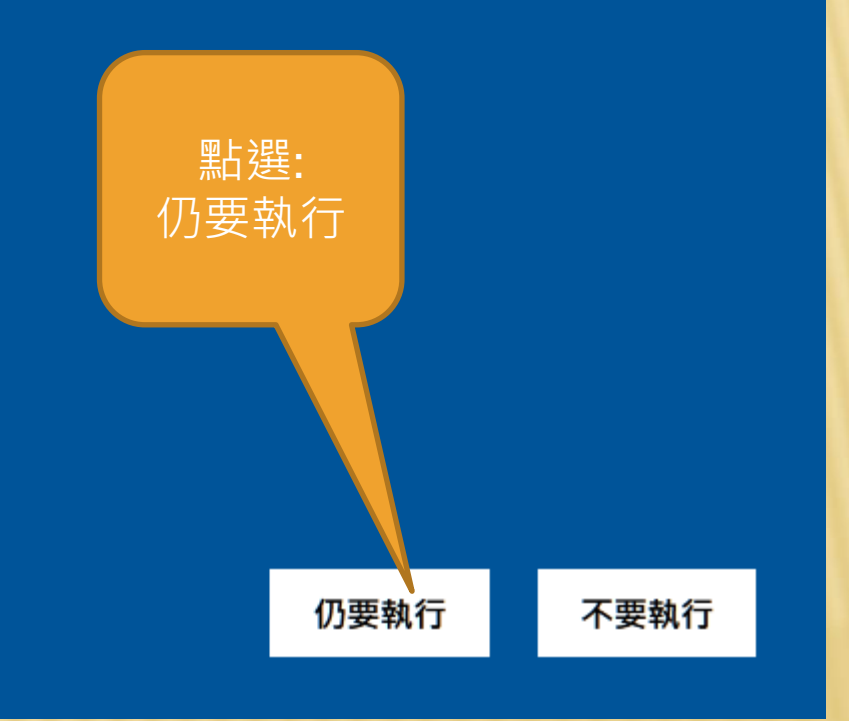

 $\times$ 

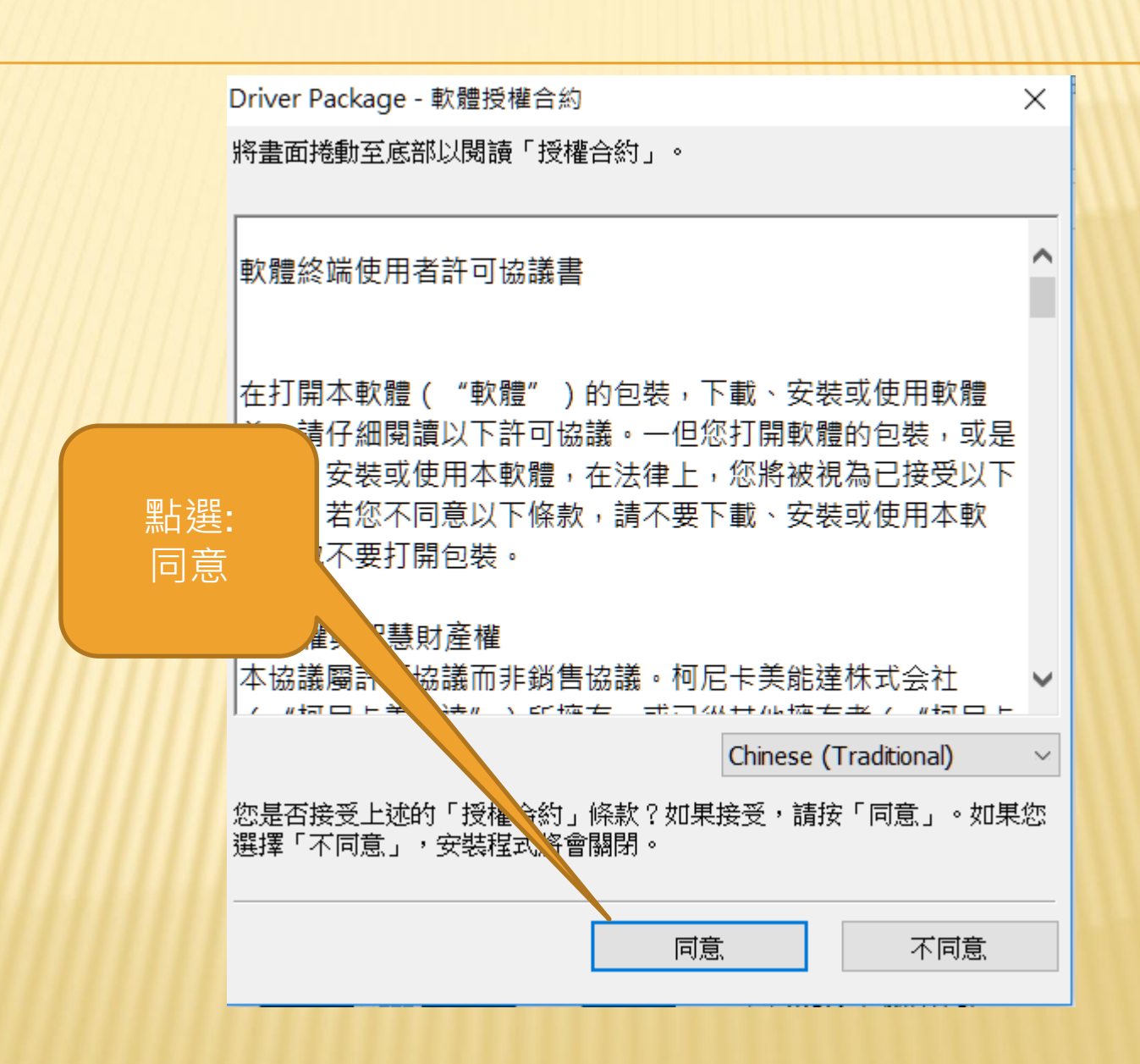

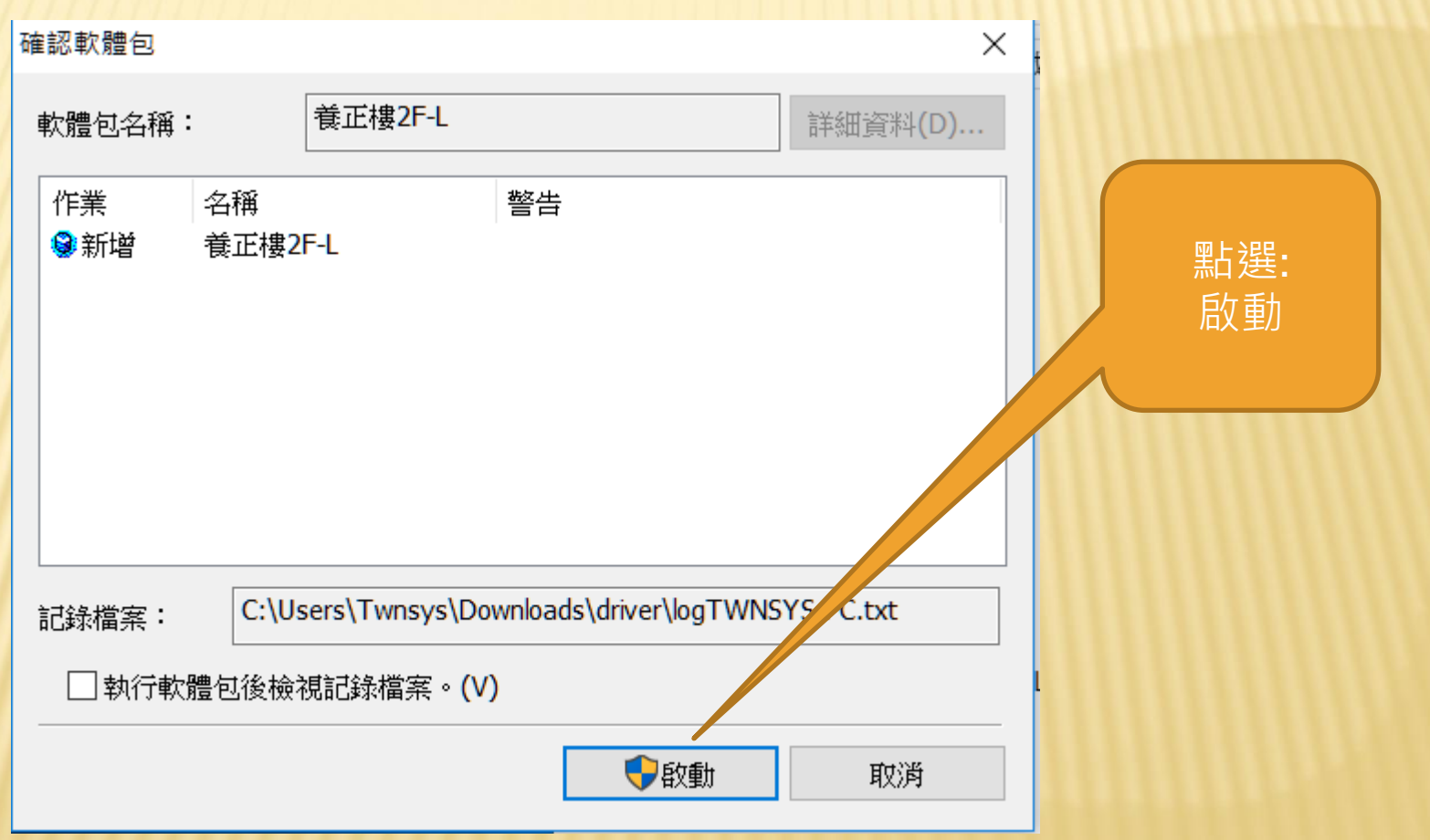

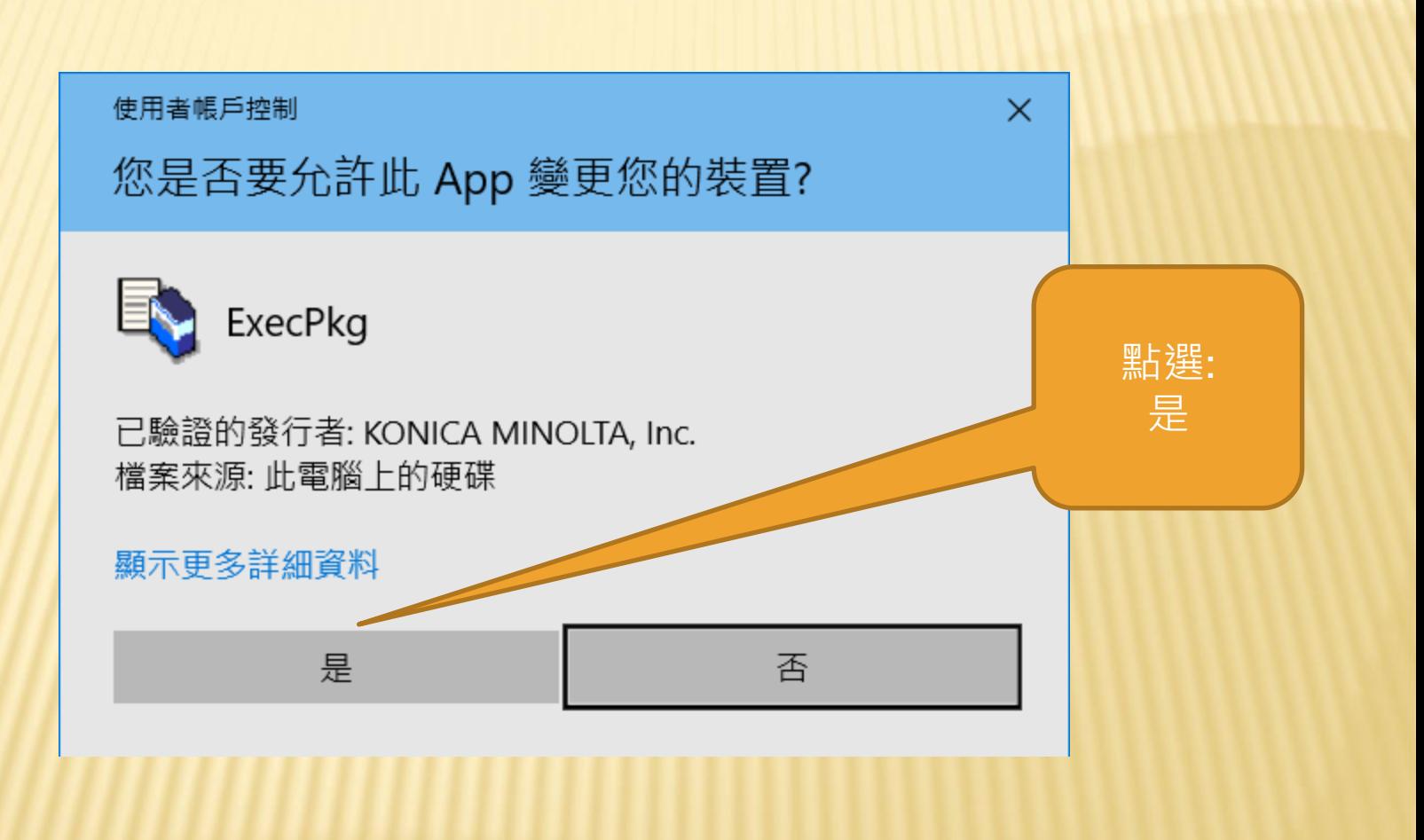

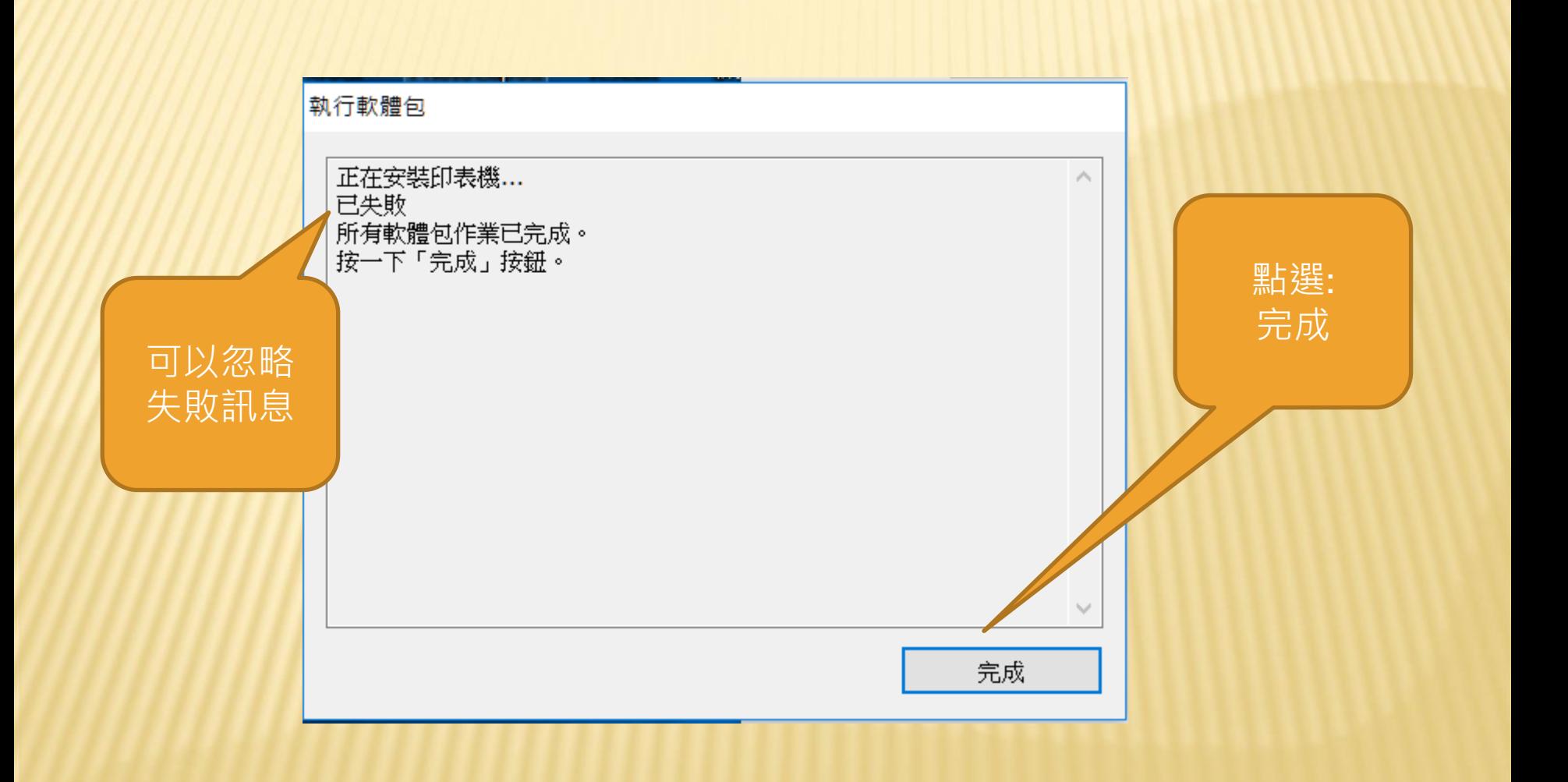

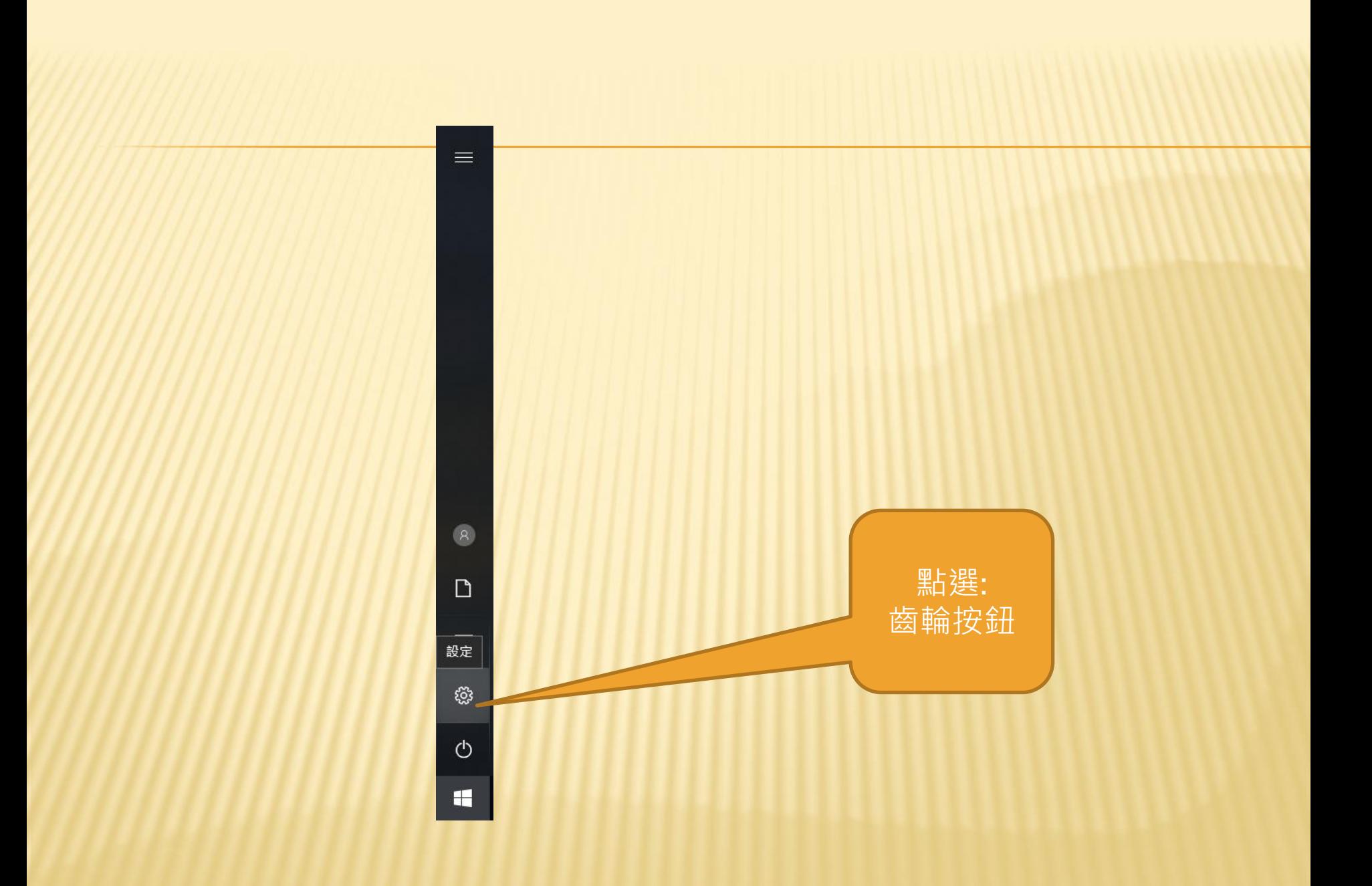

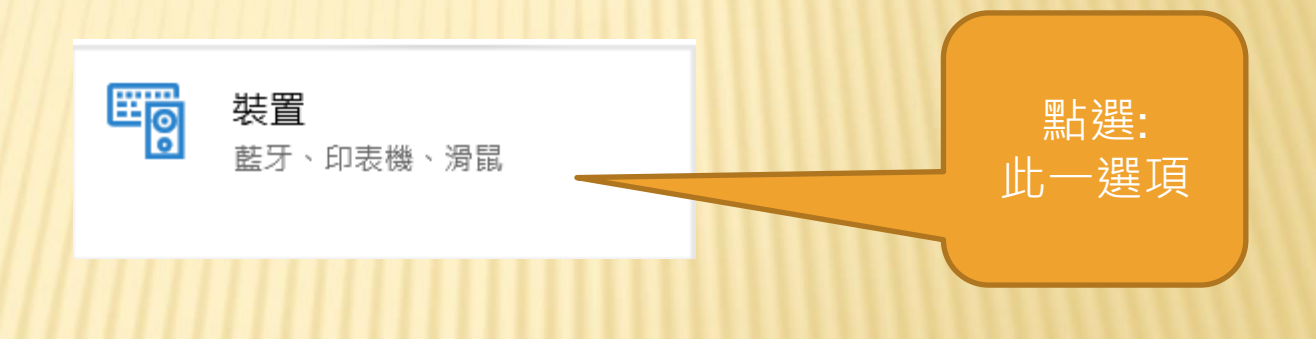

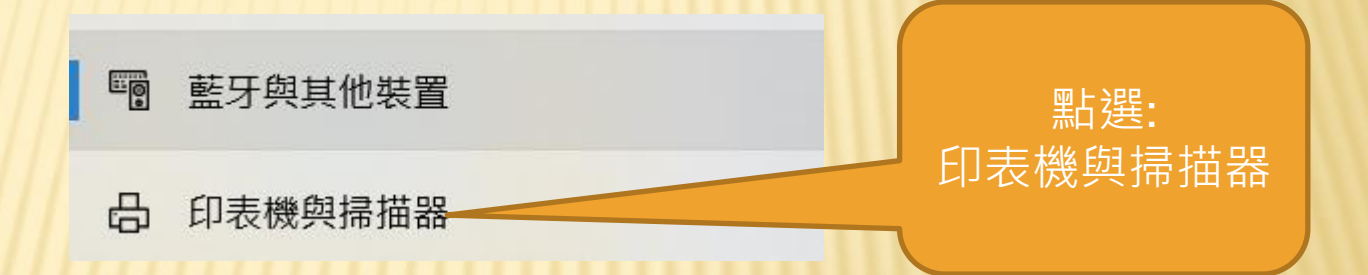

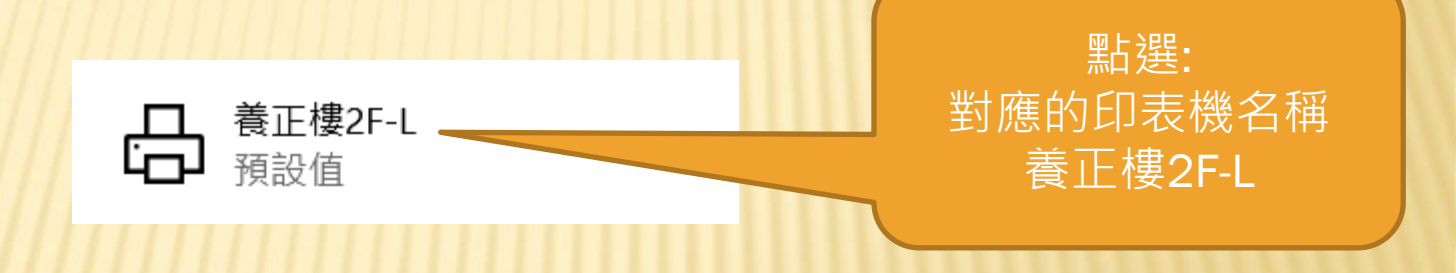

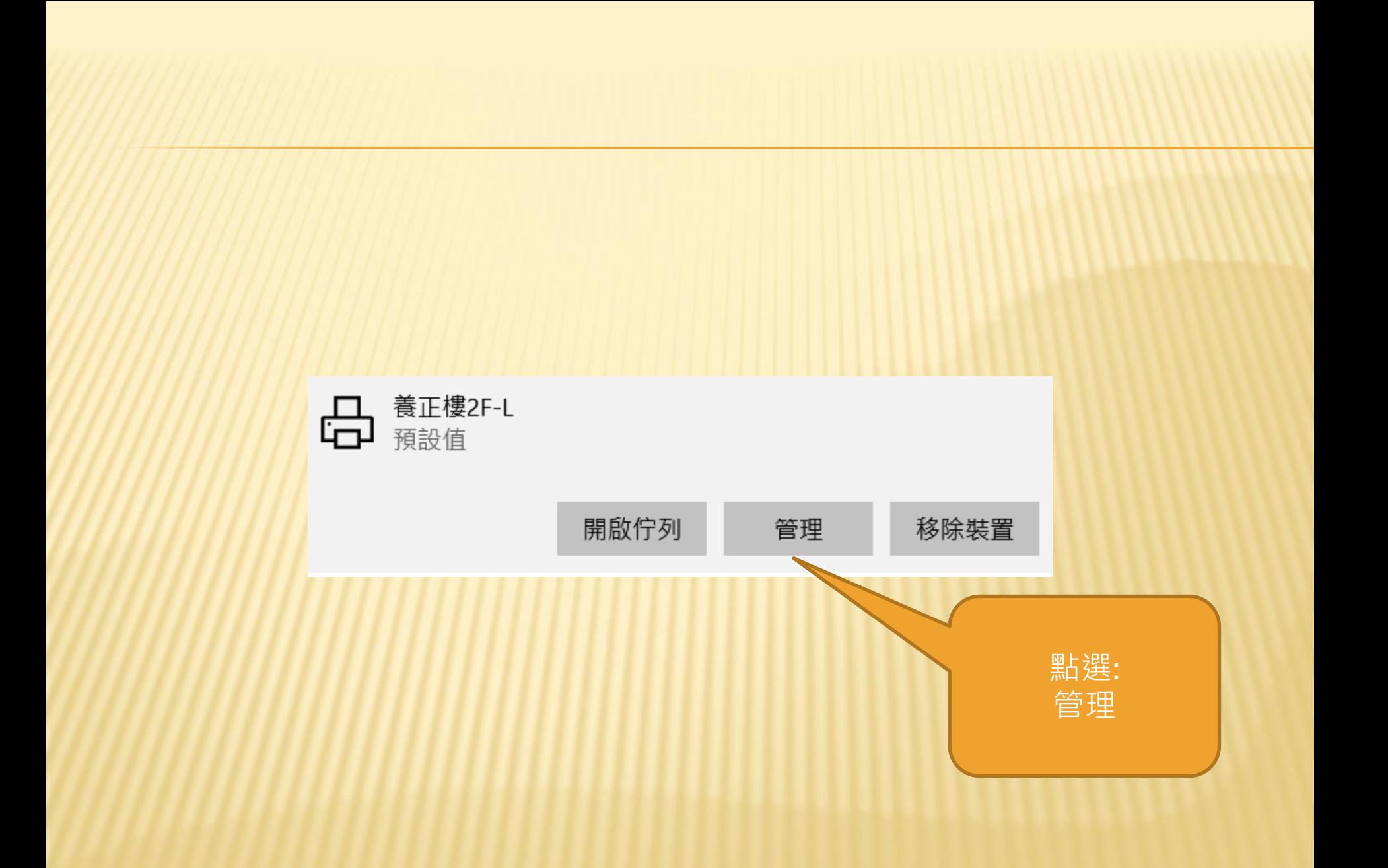

命 養正樓2F-L

## 管理您的裝置

印表機狀態: 預設值

開啟列印佇列 設定成預設值

列印測試頁

執行疑難排解員

印表機內容

列印喜好設定·

硬體內容

點選: 列印喜好設定

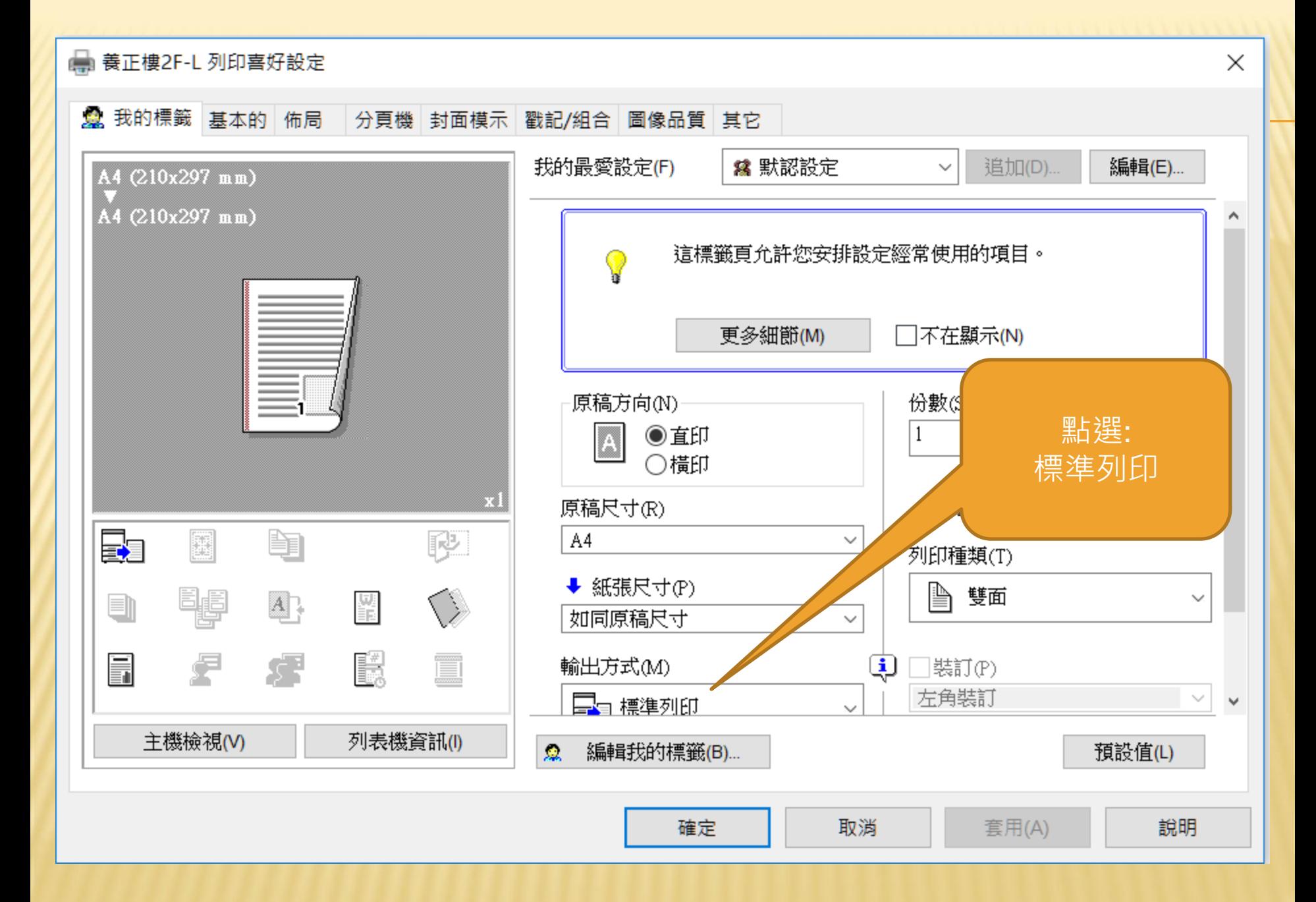

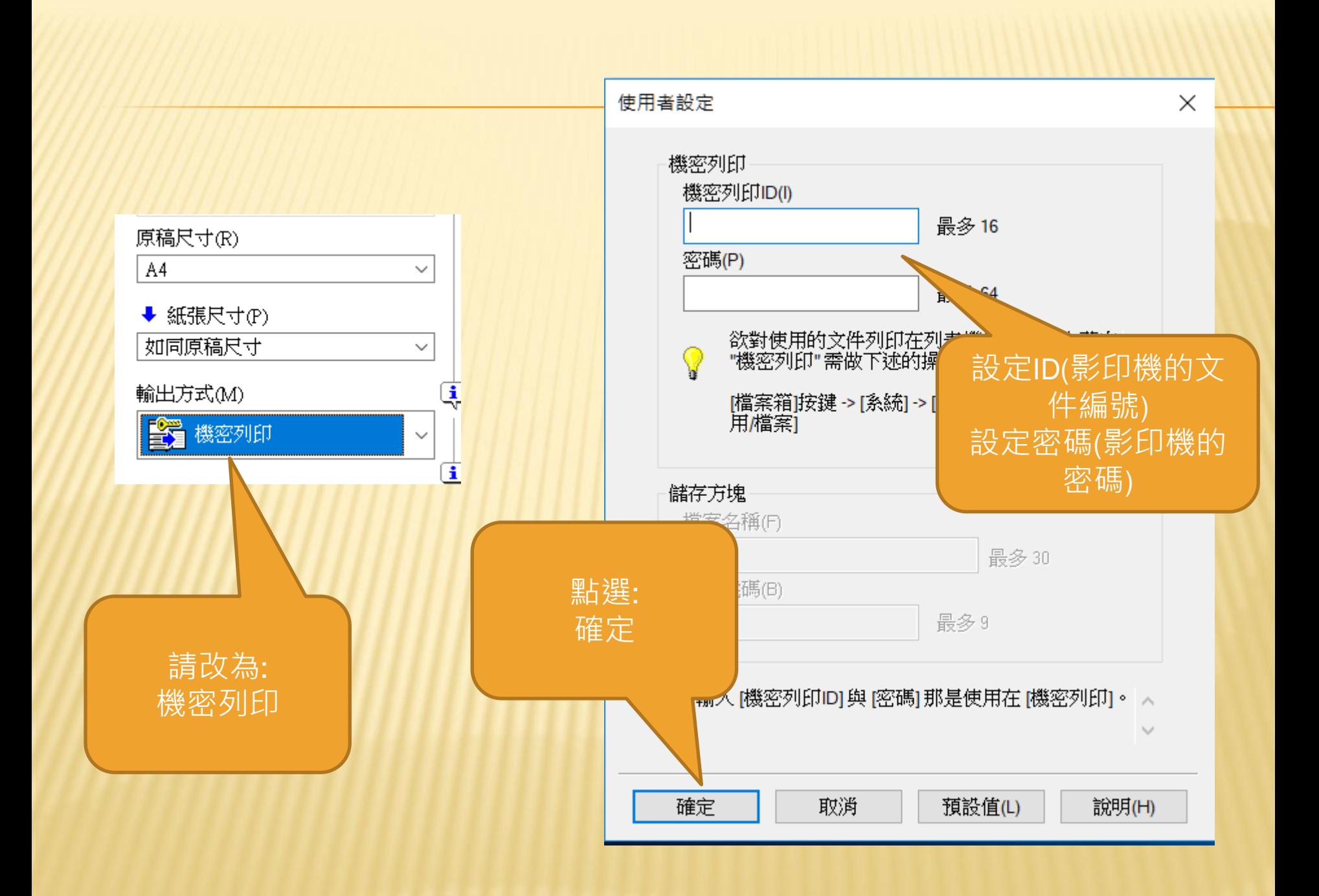